# Symantec™ Data Loss Prevention Vector Machine Learning Best Practices Guide

Version 11.1

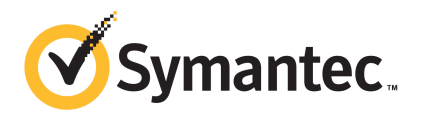

# Symantec™ Data Loss Prevention Vector Machine Learning Best Practices Guide

The software described in this book is furnished under a license agreement and may be used only in accordance with the terms of the agreement.

Documentation version: 11.1, last updated June 9, 2011

#### Legal Notice

Copyright © 2011 Symantec Corporation. All rights reserved.

Symantec and the Symantec Logo are trademarks or registered trademarks of Symantec Corporation or its affiliates in the U.S. and other countries. Other names may be trademarks of their respective owners.

This Symantec product may contain third party software for which Symantec is required to provide attribution to the third party ("Third Party Programs"). Some of the Third Party Programs are available under open source or free software licenses. The License Agreement accompanying the Software does not alter any rights or obligations you may have under those open source or free software licenses. Please see the *Third-Party License Agreements* document accompanying this Symantec product for more information on the Third Party Programs.

The product described in this document is distributed under licenses restricting its use, copying, distribution, and decompilation/reverse engineering. No part of this document may be reproduced in any form by any means without prior written authorization of Symantec Corporation and its licensors, if any.

THE DOCUMENTATION AND ANYATTACHMENTIS PROVIDED "AS IS"AND ALL EXPRESS OR IMPLIED CONDITIONS, REPRESENTATIONS AND WARRANTIES, INCLUDING ANY IMPLIED WARRANTY OF MERCHANTABILITY, FITNESS FOR A PARTICULAR PURPOSE OR NON-INFRINGEMENT, ARE DISCLAIMED, EXCEPT TO THE EXTENT THAT SUCH DISCLAIMERS ARE HELD TO BE LEGALLY INVALID. SYMANTEC CORPORATION SHALL NOTBELIABLEFORINCIDENTAL ORCONSEQUENTIAL DAMAGES IN CONNECTIONWITH THE FURNISHING, PERFORMANCE, OR USE OF THIS DOCUMENTATION. THE INFORMATION CONTAINED IN THIS DOCUMENTATION IS SUBJECT TO CHANGE WITHOUT NOTICE.

The Licensed Software and Documentation are deemed to be commercial computer software as defined in FAR 12.212 and subject to restricted rights as defined in FAR Section 52.227-19 "Commercial Computer Software - Restricted Rights" and DFARS 227.7202, "Rights in Commercial Computer Software or Commercial Computer Software Documentation", as applicable, and any successor regulations. Any use, modification, reproduction release, performance, display or disclosure ofthe Licensed Software and Documentation by the U.S. Government shall be solely in accordance with the terms of this Agreement.

Symantec Corporation 350 Ellis Street Mountain View, CA 94043

<http://www.symantec.com>

# Technical Support

<span id="page-3-0"></span>Symantec Technical Support maintains support centers globally. Technical Support's primary role is to respond to specific queries about product features and functionality. The Technical Support group also creates content for our online Knowledge Base. The Technical Support group works collaboratively with the other functional areas within Symantec to answer your questions in a timely fashion. For example, the Technical Support group works with Product Engineering and Symantec Security Response to provide alerting services and virus definition updates.

Symantec's support offerings include the following:

- A range of support options that give you the flexibility to select the right amount of service for any size organization
- Telephone and/or web-based support that provides rapid response and up-to-the-minute information
- Upgrade assurance that delivers automatic software upgrades protection
- Global support purchased on a regional business hours or 24 hours a day, 7 days a week basis
- Premium service offerings that include Account Management Services

For information about Symantec's support offerings, you can visit our web site at the following URL:

#### <www.symantec.com/business/support/>

All support services will be delivered in accordance with your support agreement and the then-current enterprise technical support policy.

#### Contacting Technical Support

Customers with a current support agreement may access Technical Support information at the following URL:

#### <www.symantec.com/business/support/>

Before contacting Technical Support, make sure you have satisfied the system requirements that are listed in your product documentation. Also, you should be at the computer on which the problem occurred, in case it is necessary to replicate the problem.

When you contact Technical Support, please have the following information available:

■ Product release level

- Hardware information
- Available memory, disk space, and NIC information
- Operating system
- Version and patch level
- Network topology
- Router, gateway, and IP address information
- Problem description:
	- Error messages and log files
	- Troubleshooting that was performed before contacting Symantec
	- Recent software configuration changes and network changes

#### Licensing and registration

If your Symantec product requires registration or a license key, access our technical support web page at the following URL:

<www.symantec.com/business/support/>

#### Customer service

Customer service information is available at the following URL:

<www.symantec.com/business/support/>

Customer Service is available to assist with non-technical questions, such as the following types of issues:

- Questions regarding product licensing or serialization
- Product registration updates, such as address or name changes
- General product information (features, language availability, local dealers)
- Latest information about product updates and upgrades
- Information about upgrade assurance and support contracts
- Information about the Symantec Buying Programs
- Advice about Symantec's technical support options
- Nontechnical presales questions
- Issues that are related to CD-ROMs or manuals

#### Support agreement resources

If you want to contact Symantec regarding an existing support agreement, please contact the support agreement administration team for your region as follows:

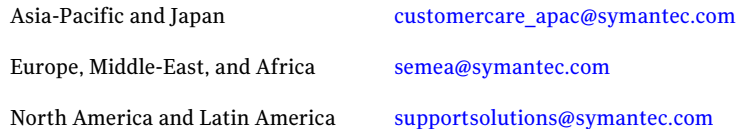

#### Additional enterprise services

Symantec offers a comprehensive set of services that allow you to maximize your investment in Symantec products and to develop your knowledge, expertise, and global insight, which enable you to manage your business risks proactively.

Enterprise services that are available include the following:

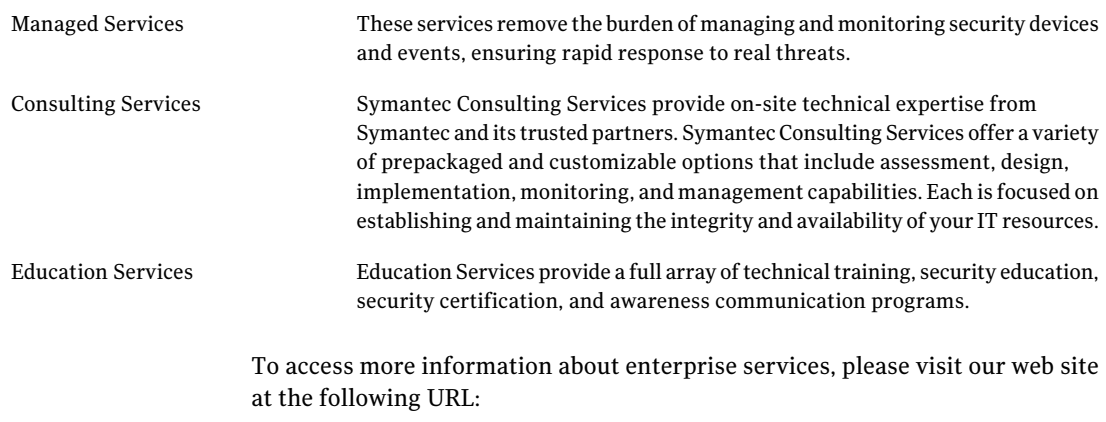

#### <www.symantec.com/business/services/>

Select your country or language from the site index.

# **Contents**

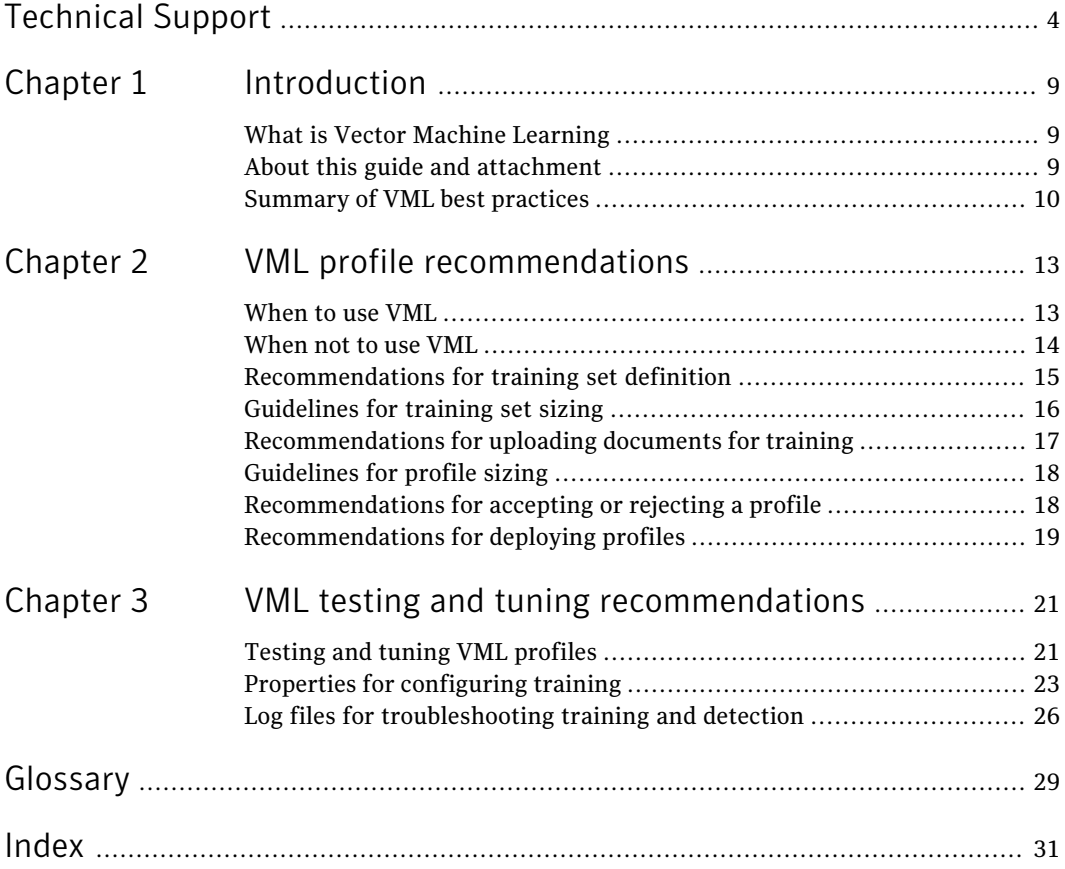

8 | Contents

# Chapter

# <span id="page-8-0"></span>Introduction

This chapter includes the following topics:

- What is Vector Machine [Learning](#page-8-1)
- <span id="page-8-1"></span>About this guide and [attachment](#page-8-2)
- <span id="page-8-4"></span>[Summary](#page-9-0) of VML best practices

## What is Vector Machine Learning

Vector Machine Learning (VML) helps automate the detection of confidential information in your organization. To use VML, you train Symantec Data Loss Prevention to detect content similar to an example set of documents you provide. VML then performs statistical analysis to determine if unstructured data in your organization is similar to the data in the training set of documents.

<span id="page-8-3"></span><span id="page-8-2"></span>You implement VML by training the system against positive content you want to protect and negative content you want to ignore. During the training process, the system selects features and generates a statistical model. The system then applies the model to detect content with features similar to the positive content.

## About this guide and attachment

This guide complements theVML product documentationavailable inthe *Symantec Data LossPreventionAdministration Guide* and the *Symantec Data LossPrevention Release Notes* for version 11.1. This guide assumes that you are familiar with the information related to VML that is contained in those documents. In addition, this guide assumes that you understand policy concepts, including the various detection technologies and rule conditions. Refer to the *Symantec Data Loss Prevention Administration Guide* for more information.

This guide will be updated periodically and made available at the DLP Knowledgebase ([https://kb-vontu.altiris.com](https://kb-vontu.altiris.com/display/1n/kb/article.asp?aid=54340&n=1&s=)), article number 54340. You can register at the Knowledgebase to be notified when the document is updated.

<span id="page-9-0"></span>Attached to this article at the Knowledgebase is the archive file DLP Wikipedia sample.zip. This file includes 10,000 text documents that contain generic or neutral content. You can use some of these documents to seed your negative training sets, and the entire archive to test and tune your VML profiles. Where appropriate the best practices in this guide describe how you should use these documents. These documents are provided under the Creative Commons license [\(http://creativecommons.org/licenses/by-sa/3.0/](http://creativecommons.org/licenses/by-sa/3.0/)).

# Summary of VML best practices

<span id="page-9-1"></span>The following table provides a summary of the VML best practices discussed in this guide, with links to individual topics for more in-depth recommendations.

| <b>Functional</b><br>area   | <b>Best practice</b>                                                                                                    |
|-----------------------------|----------------------------------------------------------------------------------------------------|
| Recommended<br>uses for VML | Use VML to protect unstructured, text-based content. Do not use VML to<br>protect graphics, binary data, or personally identifiable information (PII).<br>See "When to use VML" on page 13.                                                                                                    |
| Category of<br>content      | Define the VML profile based on a single category of content that you<br>want to protect and that is derived from a specific business use case.<br>Narrowly defined categories are better than broadly defined ones.<br>See "Recommendations for training set definition" on page 15.                                                                                    |
| Positive<br>training set    | Archive and upload the recommended (250) number of example documents<br>for the positive training set, or at least the minimum (50).<br>See "Guidelines for training set sizing" on page 16.                                                                                                    |
| Negative<br>training set    | Archive and upload the example documents for the negative training set.<br>Ideally the negative training set contains a similar number of<br>well-categorized documents as the positive training set. In addition, add<br>some documents containing generic or neutral content to your negative<br>training set.<br>See "Guidelines for training set sizing" on page 16. |

Table 1-1 Summary of VML best practices

| <b>Functional</b><br>area | <b>Best practice</b>                                                                                                    |
|---------------------------|----------------------------------------------------------------------------------------------------|
| Profile sizing            | Consider adjusting the memory allocation to low. Internal testing has<br>shown that setting the memory allocation to low may improve accuracy<br>in certain cases.<br>See "Guidelines for profile sizing" on page 18.                                                       |
| Training set<br>quality   | Reject the training result and adjust the example documents if either of<br>the base accuracy rates from training are more than 5%.<br>See "Recommendations for accepting or rejecting a profile" on page 18.                                                               |
| Profile tuning            | Tune the VML profile by performing negative testing using a corpus of<br>testable data.<br>See "Testing and tuning VML profiles" on page 21.                                                                                                    |
| Profile<br>deployment     | Remove accepted profiles not in use by policies to reduce detection server<br>load. Tune the Similarity Threshold before deploying a profile into<br>production across all endpoints to avoid network overhead.<br>See "Recommendations for deploying profiles" on page 19. |

Table 1-1 Summary of VML best practices *(continued)*

12 | Introduction

Summary of VML best practices

Chapter

# <span id="page-12-0"></span>VML profile recommendations

This chapter includes the following topics:

- [When](#page-12-1) to use VML
- [When](#page-13-0) not to use VML
- [Recommendations](#page-14-0) for training set definition
- [Guidelines](#page-15-0) for training set sizing
- [Recommendations](#page-16-0) for uploading documents for training
- <span id="page-12-1"></span>■ [Guidelines](#page-17-0) for profile sizing
- [Recommendations](#page-17-1) for accepting or rejecting a profile
- <span id="page-12-2"></span>■ [Recommendations](#page-18-0) for deploying profiles

## When to use VML

VML is designed to protect unstructured content that is primarily text-based. VML is well-suited for protecting sensitive content that is highly distributed such that gathering all of it for fingerprinting is not possible or practical. VML is also well-suited for protecting sensitive content that you cannot adequately describe and achieve high matching accuracy.

The following table summarizes the recommended uses cases for VML.

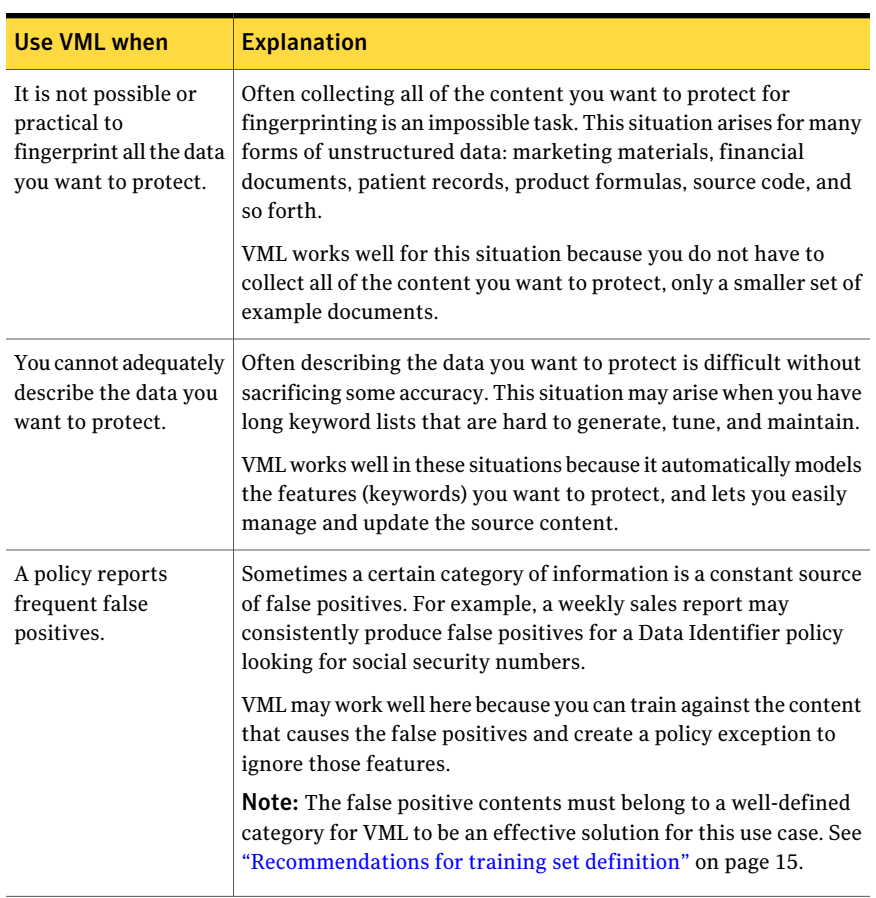

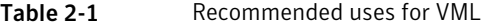

## When not to use VML

<span id="page-13-1"></span><span id="page-13-0"></span>VML is not designed to protect structured data, such as Personally Identifiable Information (PII), or binary content, such as documents that contain mostly graphics or image files.

The following table summarizes the non-recommended uses of VML.

| Do not use VML to                                        | <b>Explanation</b>                                                                                                    |
|----------------------------------------------------------|----------------------------------------------------------------------------------------------------|
| Protect personally<br>identifiable<br>information (PII). | Exact Data Matching (EDM) and Data Identifiers are the best option<br>for protecting the common types of PII.                         |
| Protect binary files<br>and images.                      | Indexed Document Matching (IDM) is the best option to protect<br>content that is largely binary, such as image files, CAD files, etc. |

Table 2-2 Non-recommended uses for VML

# Recommendations for training set definition

<span id="page-14-1"></span><span id="page-14-0"></span>A VML category is the specific business use case from which you derive your example documents for training the VML profile. The more specific the category the better the detection results. For example, the category "Financial Documents" is not recommended because it is too broad. A better category classification is "Sales Forecasts" or "Quarterly Earnings" because each is particular to a specific business use case.

A VML category contains two sets of training content: positive and negative. The positive training set contains content you want to protect; the negative training set contains content you want to ignore. You should derive both the positive and negative training sets from the same category of content such that all documents are thematically related.

While it is possible to use entirely generic content for the negative training set, this is not recommended. A completely generic negative training set may produce good design-time training accuracy rates, but it is likely that at runtime you will not be able to detect the content you want to protect with sufficient accuracy.

Note: While a completely generic negative training set is not recommended, seeding the negative training set with some neutral-content documents does have value. See ["Guidelines](#page-15-0) for training set sizing" on page 16.

The following table provides some example categories and possible positive and negative training sets comprising those categories.

| Category                   | <b>Positive training set</b>       | Negative training set                    |
|----------------------------|------------------------------------|------------------------------------------|
| <b>Product Source Code</b> | Proprietary product source<br>code | Source code from open<br>source projects |

Table 2-3 Some example categories and training sets

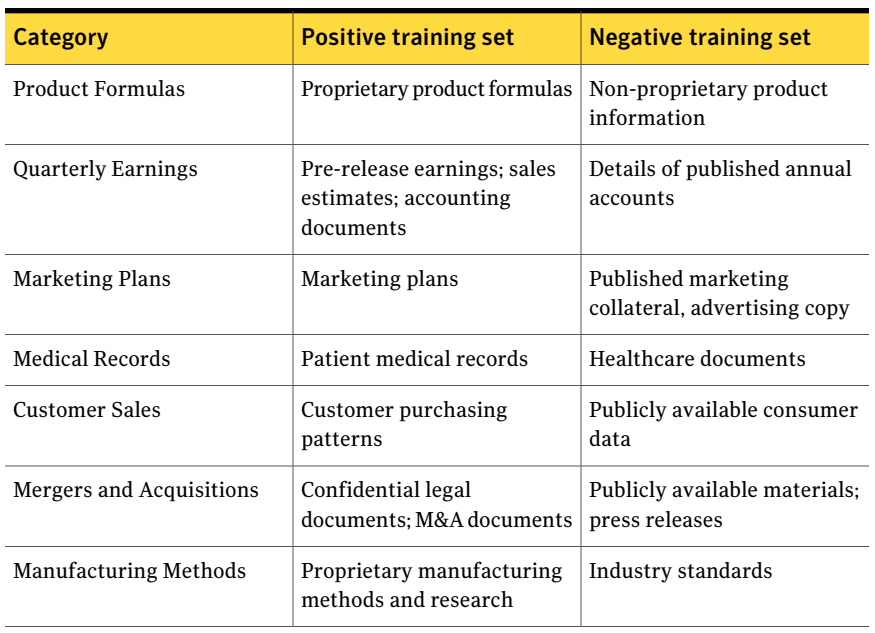

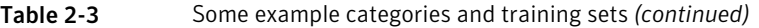

## Guidelines for training set sizing

<span id="page-15-1"></span><span id="page-15-0"></span>VML is only as accurate as the example content you train. Unlike other detection technologies, to use VML you do not have to locate all the data you want to protect, nor do you have to describe it. But, you must select example documents that accurately represent the type of content you want to protect, as well as content you want to ignore that is thematically related to the positive content.

The more example documents you collect for training the more accurate the VML profile will be.A well-defined category of content contains 500 example documents: 250 positive and 250 negative. The minimum number of documents per training set is 50.

Ideally you will collect for training a similar number of negative documents as positive. However, this is not always possible. Regardless of how many negative documents you collect, you should seed the negative training set with generic or neutral-content documents. The archive file  $DLP$  wikipedia sample.zip that is attached to this guide at the Knowledgebase is provided for this purpose. For example, if your positive training set contains the recommended number of example documents (250), and the negative training set contains 150 documents, you could add 100 to 200 generic documents to your negative training set from the DLP Wikipedia sample.zip archive file. Internal testing has shown that

adding generic content to complement an otherwise well-defined negative training set can improve accuracy for VML.

If you cannot collect enough positive documents to meet the minimum requirement, you can upload the under-sized training set multiple times. For example, consider a case where you have the category of content "Sales Forecasts." For this category you have collected 25 positive spreadsheets and 50 negative documents. In this case, you could upload the positive training set twice to reach the minimum document threshold and equal the number of negative documents. Note that you should use this technique for development and testing purposes only. Production profiles should be trained against at least the minimum number of documents for both training sets.

The table below lists the optimal, recommended, and minimum number of documents to include in each training set.

Note: These training set guidelines assume an average document size of 3 KB. If you have larger-sized documents, fewer in number may be sufficient.

<span id="page-16-0"></span>

| <b>Training set</b>                           | <b>Minimum</b> | <b>Recommended</b> |
|-----------------------------------------------|----------------|--------------------|
| Positive example documents                    | 50             | 250                |
| Negative example documents                    | 50             | 250                |
| Total number of documents<br>for the category | 100            | 500                |

Table 2-4 Training set size guidelines

# Recommendations for uploading documents for training

<span id="page-16-1"></span>While you can upload individual documents to the Enforce Server for training, it is recommended that you upload a document archive (ZIP, RAR, TAR) that contains the example documents for each training set. The maximum upload size is 30 MB. There is no training set size limit.

To gather the documents for training, itis recommended that you create a staging area. For example, consider a category called "Sales Reports." In this case you would create a folder called \VML\training stage\sales reports that represents the category. Within this folder you would create two subfolders, one for the positive training set and the other for the negative training set (for example: \VML\training stage\sales reports\positive). When you are ready to train

<span id="page-17-0"></span>the profile, you compress the positive subfolder and the negative subfolder into separate document archives. You can partition the training set across archives if you have more than 30 MB of data to upload for a training set. Do not embed an archive within an archive.

# Guidelines for profile sizing

<span id="page-17-3"></span>Before you train a VML profile, you can adjust the amount of memory allocated to the profile. The amount of memory you allocate determines how many features the system models, which in turn affects the size of the profile. The higher the memory allocation setting, the more in-depth the feature extraction and the plotting of the model, and the larger the profile. In general, for server-based policy detection, the recommended memory allocation setting is high, which is the default setting.

On the endpoint, the VML profile is deployed to the host computer and loaded into memory by the DLP Agent. (Unlike EDM and IDM, VML does not rely on two-tier detection for endpoint policies.) Because memory on the endpoint is limited, the recommendation is to allocate low or medium memory for endpoint policies. Internal testing has shown that reducing the memory allocation does not reduce the accuracy of the profile and may improve accuracy in certain situations.

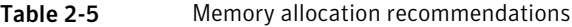

<span id="page-17-1"></span>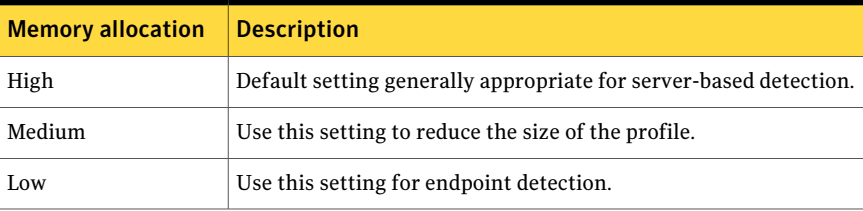

# Recommendations for accepting or rejecting a profile

<span id="page-17-2"></span>When you train a VML profile against the category content, the system selects features, creates the model, and calculates the base accuracy rates for false positives and negatives. Base accuracy rates are calculated using a standard and generally accepted process called k-folds evaluation. The base accuracy rates provide you with an early indicator of the quality of your category training sets.

To illustrate how the k-folds evaluation process works, assume that you have a category with 500 total example documents: 250 positive and 250 negative. During the training run, the system divides the training set into 10 folds, each of which

are distinct subsets of the overall training set and contain both positive and negative example documents. The system uses nine folds to generate a VML profile, and one fold to test the profile. Any of the folds can become the test fold for the first round of evaluation. For the next round, the next fold in the queue becomes the test fold. This process repeats for all 10 folds. The system performs a final training run called the cross-fold, averages the results of all folds, and generates the final model.

On successful completion of the training process, the system displays the averaged accuracy rates and prompts you to accept or reject the training profile. The false positive accuracy rate is the percentage of negative test documents misclassified as positive. The false negative rate is the percentage of positive test documents that are misclassified as negative. As a general guideline, you should reject the training profile if either rate is more than 5%.

Note: You can use the log file machinelearning training.log to evaluate per-fold training accuracy rates.

<span id="page-18-1"></span><span id="page-18-0"></span>See "Log files for [troubleshooting](#page-25-0) training and detection" on page 26.

# Recommendations for deploying profiles

Accepted VML profiles are transferred to every detection server and Symantec DLP Agent even if those profiles are not required by the active policies on that server or endpoint. Detection servers load allVML profiles into memory regardless of whether or not any associated VML policies are deployed to those servers. DLP Agents only load theVML profiles that are required by an active policy.To optimize server performance, it is recommended not to deploy (accept) unnecessary VML profiles and remove any accepted (deployed) VML profiles that are not required by active policies.

In addition, when you change the Similarity Threshold, the system re-syncs the entire profile with the detection servers and DLP Agents. If you have a large VML profile and possible bandwidth limitations (for example, deployment to many endpoints), this may cause network congestion. In this case you should test and tune the profile at a select few endpoints before deploying the profile into production at every endpoint on your network.

VML profile recommendations 20

Recommendations for deploying profiles

Chapter

<span id="page-20-0"></span>VML testing and tuning recommendations

This chapter includes the following topics:

- Testing and tuning VML [profiles](#page-20-1)
- <span id="page-20-1"></span>Properties for [configuring](#page-22-0) training
- <span id="page-20-2"></span>Log files for [troubleshooting](#page-25-0) training and detection

## Testing and tuning VML profiles

You tune a VML profile by testing it with the Similarity Threshold set to 0. Once you determine the possible range of Similarity Scores for false positives, you adjust the Similarity Threshold to be just above the highest Similarity Score reported by false positives. This is referred to as negative testing.

A good training set has a well-defined range where the Similarity Threshold is set to achieve the best accuracy rates. A poor training set yields poor accuracy results regardless of the Similarity Threshold. A Similarity Threshold that is set too high or too low can result in a large number of false positives or false negatives.

To determine the proper Similarity Threshold setting, the recommendation is to perform negative testing as described in the following steps.

| <b>Step</b> | <b>Action</b>                            | <b>Description</b>                                                                                                    |
|-------------|------------------------------------------|----------------------------------------------------------------------------------------------------|
| Step 1      | Train the VML<br>profile.                | Follow the recommendations set forth in this guide for defining<br>the category and uploading the training set documents. Adjust<br>the memory allocation before you train the profile. Refer to<br>the Symantec Data Loss Prevention Administration Guide for<br>help performing the tasks involved.                                                                                                    |
| Step 2      | Set the<br>Similarity<br>Threshold to 0. | The default Similarity Threshold is 10. At this value the system<br>does not generate any incidents. A setting of 0 produces the<br>most amount of incidents, many of which are likely to be false<br>positives. The purpose of setting the value to 0 is to see the<br>entire range of potential matches and to tune the profile to be<br>just above the highest false positive score.                                                                                                    |
| Step 3      | Create a VML<br>policy.                  | Create a policy that references the VML profile you want to<br>tune. The profile must be accepted to be deployable to a policy.                                                                                                    |
| Step 4      | Test the policy.                         | Test the VML policy using a corpus of test data. For example,<br>you can use the DLP_Wikipedia_sample.zipfile to test<br>your VML policies against. Create some mechanism to detect<br>incidents, such as a Discover scan target of a local file folder<br>where you place the test data, or a DLP Agent scan of a<br>copy/paste operation.                                                                                                    |
| Step 5      | Review any<br>incidents.                 | Review any matches at the Incident Snapshot screen. Verify a<br>relatively low Similarity Score for each match. A relatively low<br>Similarity Score indicates a false positive. If one or more test<br>documents produce a match with a relatively high Similarity<br>Score, you have a training set quality issue. In this case you<br>need to review the content and if appropriate add the<br>document(s) to the positive training set. You then need to<br>retrain and retune the profile. |
|             |                                          | See "Log files for troubleshooting training and detection"<br>on page 26.                                                                                                    |
| Step 6      | Adjust the<br>Similarity<br>Threshold.   | By reviewing the incidents you should now be able to determine<br>the highest Similarity Score among the detected false positives<br>that you have tested the profile against. At this point you can<br>adjust the Similarity Threshold for the profile to be just above<br>the highest Similarity Score for the false positives.                                                                                                    |
|             |                                          | For example, if the highest detected false positive has a<br>Similarity Score of $4$ . $5,$ set the Similarity Threshold to $4$ . $6.$<br>This will filter the known false positives from being reported<br>as incidents.                                                                                                    |

Table 3-1 Steps for tuning VML profiles

# Properties for configuring training

<span id="page-22-2"></span><span id="page-22-0"></span>VML includes several property files for configuring VML training and logging. The following table lists and describes relevant VML configuration properties.

Table 3-2 Property files for VML

| Property file at \Protect\config\ | <b>Description</b>                                                                                                    |
|-----------------------------------|----------------------------------------------------------------------------------------------------|
| MLDTraining.properties            | Main property file for configuring VML<br>training settings.<br>See Table 3-3 on page 23.                                  |
| Manager.properties                | Property file for the Enforce Server; contains<br>1 VML setting.<br>See Table 3-4 on page 25.                              |
| MLDTrainingLogging.properties     | Properties file for configuring VML logging.<br>See "Log files for troubleshooting training"<br>and detection" on page 26. |

<span id="page-22-1"></span>The following table lists and describes the VML training parameters available for configuration in properties file MLDTraining.properties.

Table 3-3 Relevant configuration parameters for VML training

| <b>Parameter</b>               | <b>Description</b>                                                                                                    |
|--------------------------------|----------------------------------------------------------------------------------------------------|
| minimum documents per category | Specifies the minimum number of<br>documents required for each training set<br>(positive and negative). The default setting<br>is 50. Reducing this number below 50 is not<br>recommended or supported.<br>See "Recommendations for training set<br>definition" on page 15. |

#### VML testing and tuning recommendations Properties for configuring training 24

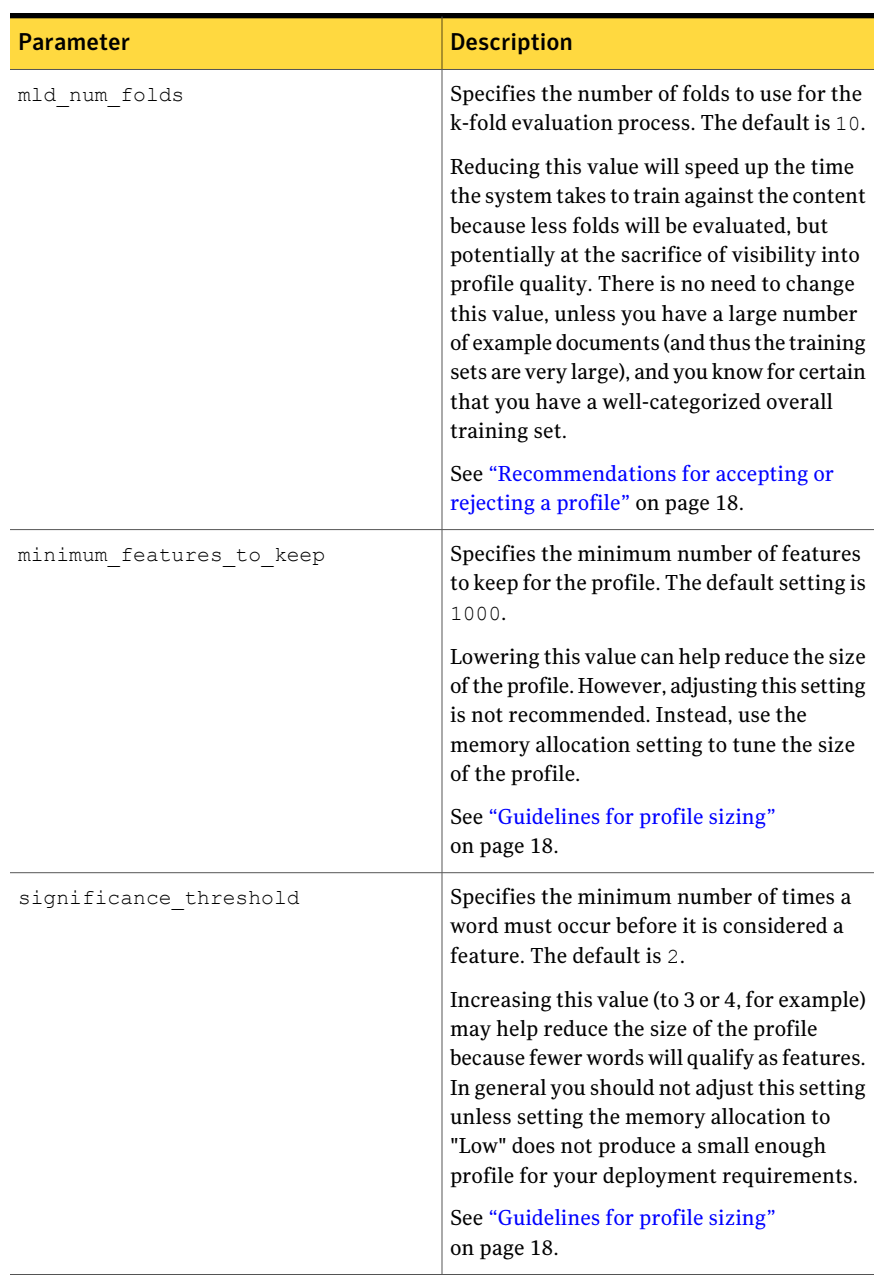

#### Table 3-3 Relevant configuration parameters for VML training *(continued)*

| <b>Parameter</b>           | <b>Description</b>                                                                                                    |
|----------------------------|----------------------------------------------------------------------------------------------------|
| stopword file              | Specifies the default stopword file<br>\config\machinelearningconfig\stopwords.txt.                                                                                                    |
|                            | Stopwords are common words, such as<br>articles and prepositions. During training<br>the system ignores (does not consider for<br>feature extraction) any word contained in<br>the stopwords file. |
|                            | If you add words to be ignored, you must use<br>all lower case because VML feature<br>extraction normalizes the content to lower<br>case for evaluation.                                           |
| logging config file        | Specifies the configuration file for standard<br>VML logging.<br>See "Log files for troubleshooting training                                                                                       |
|                            | and detection" on page 26.                                                                                                    |
| native logging config file | Specifies the configuration file for native<br>VML logging.                                                                                                    |
|                            | See "Log files for troubleshooting training<br>and detection" on page 26.                                                                                                    |

Table 3-3 Relevant configuration parameters for VML training *(continued)*

<span id="page-24-0"></span>The following parameter is available for configuration in properties file MLDTraining.properties.

Table 3-4 Configuration parameter for VML profiles

| <b>Parameter</b>             | <b>Description</b>                                                                                                    |
|------------------------------|----------------------------------------------------------------------------------------------------|
| DEFAULT SIMILARITY THRESHOLD | Establishes the default value for the<br>Similarity Threshold, which is 10. Changing<br>this value affects the default value only. You<br>can adjust the value using the Enforce Server<br>administration console.<br>See "Testing and tuning VML profiles"<br>on page 21. |

# Log files for troubleshooting training and detection

<span id="page-25-1"></span><span id="page-25-0"></span>The system provides debug log files for troubleshooting the VML training process and policy detection. The following table lists and describes the debug log files.

Table 3-5 Debug log files for VML

| Log file                              | <b>Description</b>                                                                                                    |
|---------------------------------------|----------------------------------------------------------------------------------------------------|
| machinelearning_training.log          | Records the accuracy from training<br>percentage rates for each fold of the<br>evaluation process for each VML profile<br>training run.                                                                                                    |
|                                       | This log file is useful for examining the<br>quality of each training set at a granular,<br>per-fold level.                                                                                                    |
|                                       | See "Recommendations for accepting or<br>rejecting a profile" on page 18.                                                                                                    |
| machinelearning native filereader.log | Records the "distance," which is expressed<br>as a positive or negative number, and the<br>"confidence," which is a similarity<br>percentage, for each message evaluated by<br>a VML policy.                                                                                                    |
|                                       | This log file is useful for examining all<br>messages or documents evaluated by VML<br>policies, including positive matches with<br>similarity percentages beneath the<br>Similarity Threshold, or messages the<br>system has categorized as negative<br>(expressed as a negative "distance" number). |
|                                       | See "Testing and tuning VML profiles"<br>on page 21.                                                                                                    |

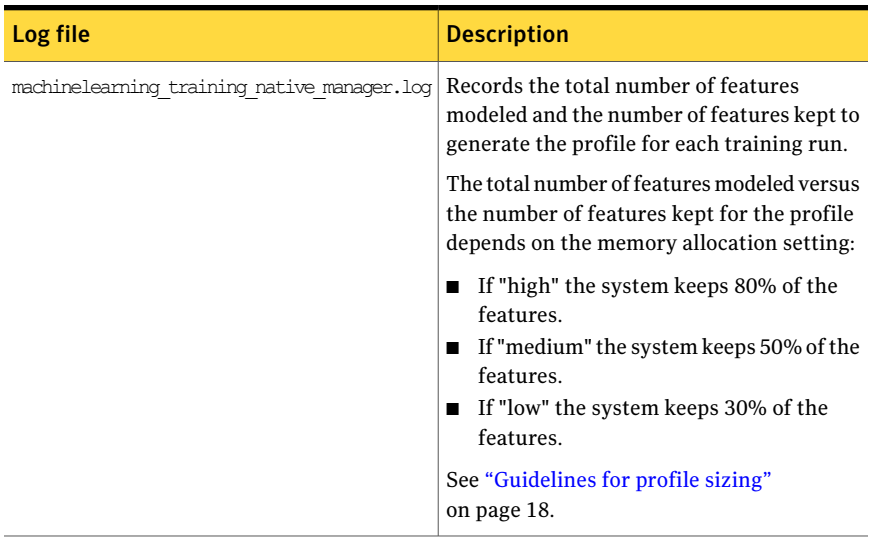

#### Table 3-5 Debug log files for VML *(continued)*

VML testing and tuning recommendations Log files for troubleshooting training and detection 28

# Glossary

<span id="page-28-0"></span>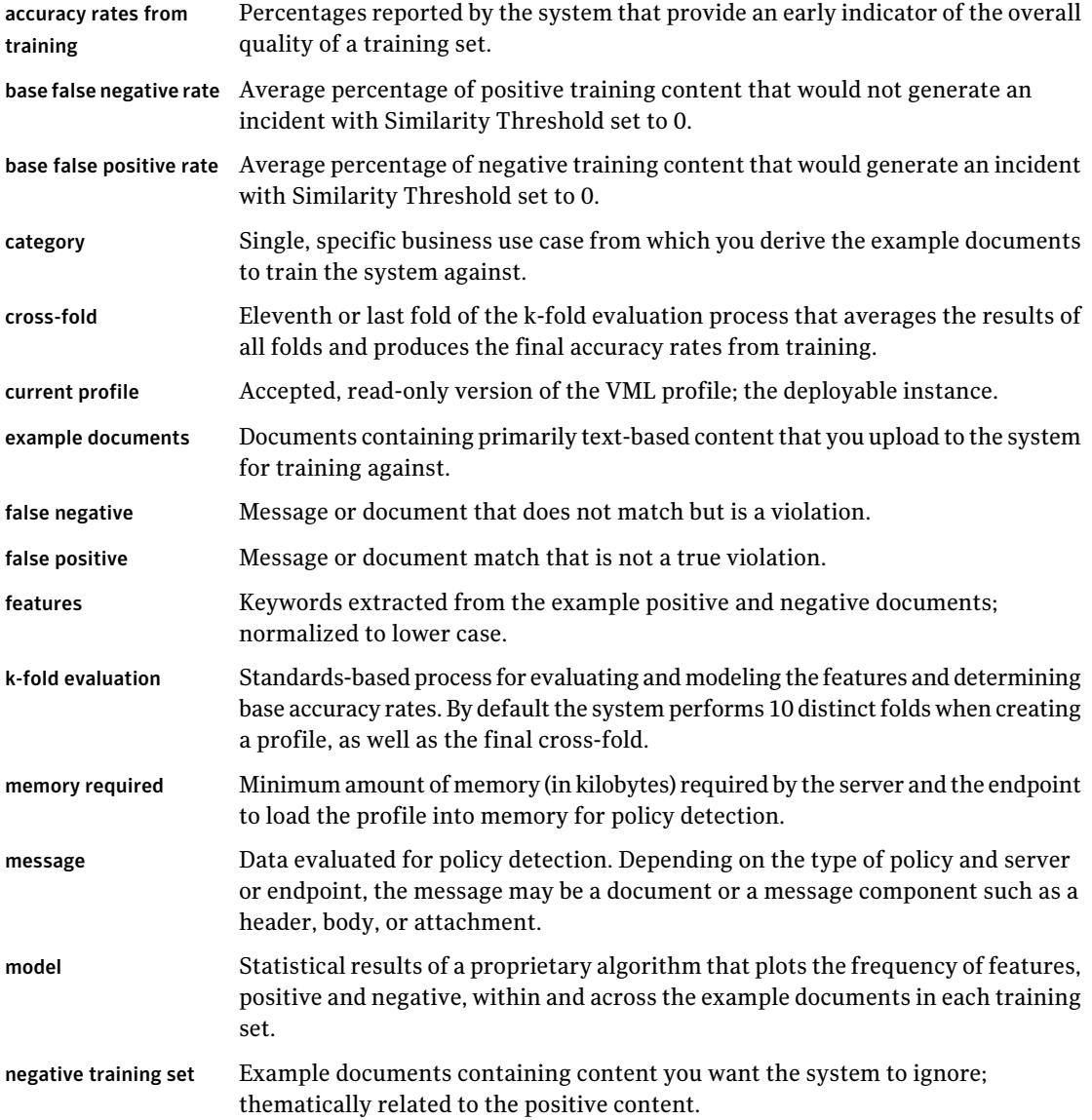

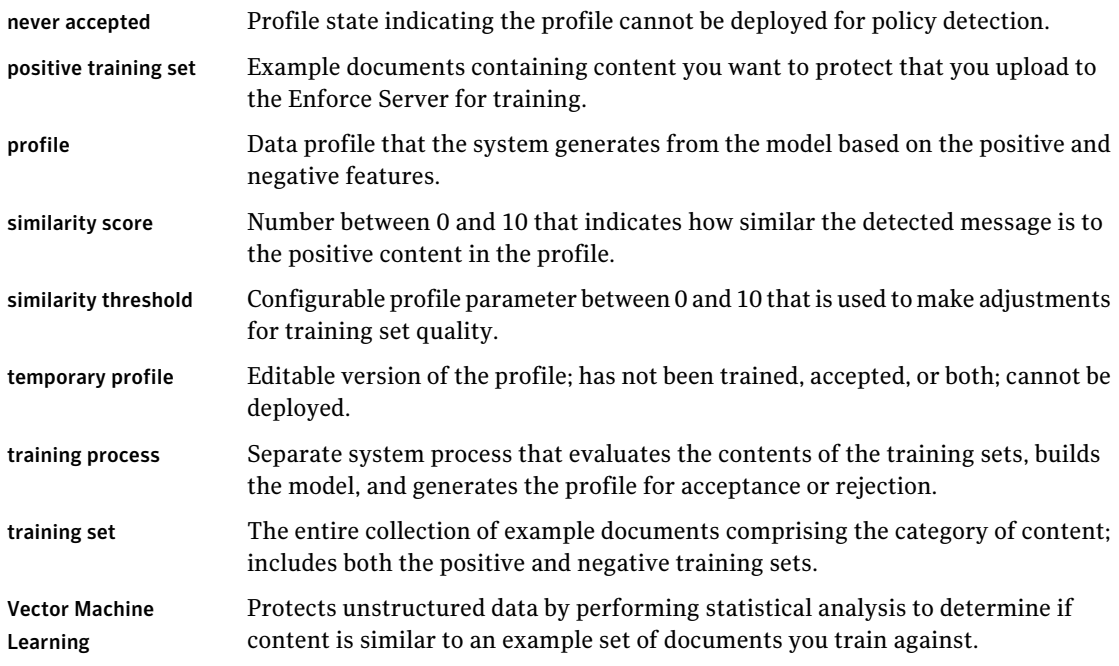

# Index

#### <span id="page-30-0"></span>**A**

attachment about [9](#page-8-3)

#### **B**

best practice evaluate per-fold accuracy rates [18](#page-17-2) reject training if accuracy rate above 5% [18](#page-17-2) best practices about [9](#page-8-3) allocate low memory for endpoint policies [18](#page-17-3) collect as many example documents as possible [16](#page-15-1) create documents staging area [17](#page-16-1) do not use VML to detect graphics or PII [14](#page-13-1) narrowly define the category [15](#page-14-1) perform negative testing [21](#page-20-2) seed the negative training set with generic content [16](#page-15-1) summary of [10](#page-9-1) tune profile before deploying into production [19](#page-18-1) undeploy unused profiles [19](#page-18-1) use documents archives [17](#page-16-1) use to detect unstructured, text-based content [13](#page-12-2)

### **D**

document upload max size per [17](#page-16-1) documents supported types [17](#page-16-1)

### **L**

logging distance and confidence [26](#page-25-1) number of features modeled [26](#page-25-1) per-fold evaluation rates [26](#page-25-1)

#### **P**

policy detection similarity score [21](#page-20-2) using VML as an exception [13](#page-12-2) policy testing attachment [21](#page-20-2) test corpus [21](#page-20-2) profile tuning how to [21](#page-20-2) similarity threshold [21](#page-20-2) properies default similarity threshold [23](#page-22-2) properties minimum number of documents per training set [23](#page-22-2) minimum number of features to keep [23](#page-22-2) significance of features threshold [23](#page-22-2)

#### **S**

sizing, profiles memory allocation [18](#page-17-3) significance threshold [18](#page-17-3) sizing, training sets minimum 50 [16](#page-15-1) recommended 250 [16](#page-15-1)

#### **T**

training cross-fold [18](#page-17-2) k-fold evaluation process [18](#page-17-2) training set negative [15](#page-14-1) positive [15](#page-14-1) troubleshooting debug log files [26](#page-25-1) property configuration [23](#page-22-2) training set quality [18](#page-17-2)

### **V**

VML about [9](#page-8-4)